# Philippe Leroux *Voi(Rex)* 2003 Voi(Rex) Max7 2016

# *ircam* **EZE** Centre Pompidou

The setup and the execution of the electroacoustic part of this work requires a Computer Music Designer (Max expert).

# **Table of Contents**

<span id="page-1-0"></span>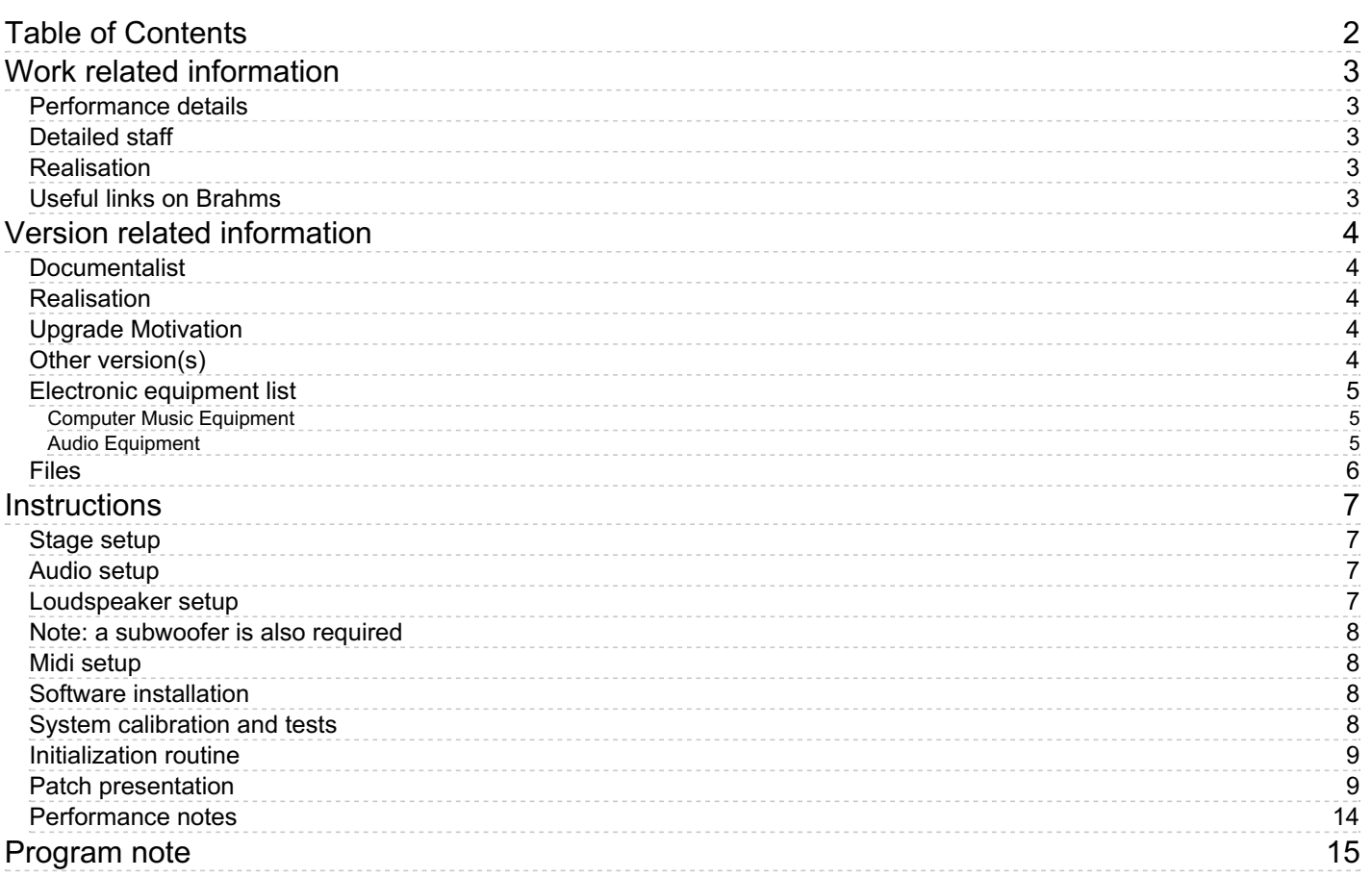

# <span id="page-2-0"></span>**Work related information**

# <span id="page-2-1"></span>**Performance details**

Jan. 20, 2003, Paris, Ircam, Espace de projection

Publisher : Billaudot

# <span id="page-2-2"></span>**Detailed staff**

- soloist: unspecified voice
- flute, clarinet, violin, cello, piano, percussionist

# <span id="page-2-3"></span>**Realisation**

Frédéric Voisin

# <span id="page-2-4"></span>**Useful links on Brahms**

- *[Voi\(Rex\)](https://brahms.ircam.fr/en/works/work/14267/)* **for voice, six instruments and electronic device (2002), 23mn**
- **[Philippe](https://brahms.ircam.fr/en/composers/composer/2044/) Leroux**

# <span id="page-3-0"></span>**Version related information**

Performance date: July 2, 2016 Documentation date: Sept. 1, 2016 Version state: valid, validation date : Nov. 30, 2017, update : June 9, 2021, 10:20 a.m.

# <span id="page-3-1"></span>**Documentalist**

Serge Lemouton (Serge.Lemouton@ircam.fr)

You noticed a mistake in this documentation or you were really happy to use it? Send us feedback!

# <span id="page-3-2"></span>**Realisation**

Frédéric Voisin (Computer Music Designer)

Default work length: 23 mn

# <span id="page-3-3"></span>**Upgrade Motivation**

Upgrade to Max7 Concert version (last play in Centre Pompidou the 2nd of July).

# <span id="page-3-4"></span>**Other version(s)**

- Philippe Leroux [Voi\(Rex\)](https://brahms.ircam.fr/sidney/work/1565/) Voi(Rex) Max8 (June 9, 2021)
- Philippe Leroux [Voi\(Rex\)](https://brahms.ircam.fr/sidney/work/743/) Voi(Rex) Max6 (Jan. 7, 2014)
- Philippe Leroux Voi(Rex) [voirex-juin2010](https://brahms.ircam.fr/sidney/work/424/) (Oct. 15, 2010)
- Philippe Leroux Voi(Rex) transfert mustica ftp (April 14, 2010)
- Philippe Leroux [Voi\(Rex\)](https://brahms.ircam.fr/sidney/work/21/) Creation (Jan. 20, 2003)
- Philippe Leroux [Voi\(Rex\)](https://brahms.ircam.fr/sidney/work/88/) Musica Viva 2007 (Jan. 20, 2003)

# <span id="page-4-0"></span>**Electronic equipment list**

#### <span id="page-4-1"></span>**Computer Music Equipment**

- 1 Macintosh Powerbook *Apple Laptops* (Apple) optional: to be used as a monitor for the singer on stage
- 1 MacBook Pro *Apple Laptops* (Apple)
- 1 Max 7 *Max* (Cycling74)
- 1 Mira *Library* (Cycling74) optional
- 1 Sound Board *Sound Board* 1 input, 8 outputs
- 1 BCF 2000 *MIDI Mixer* (Behringer) optional: to control input and output levels live
- 1 Footswitch / Sustain Pedal *Footswitch / Sustain Pedal* a switch that holds in hand is preferable to a footswitch
- 1 MIDI converter *MIDI Converter* to convert the footswitch to MIDI
- 1 Midi interface *MIDI Interfaces* optional: midi interface for the on stage laptop

## <span id="page-4-2"></span>**Audio Equipment**

- 8 Loudspeaker *Loudspeakers*
- 1 subwoofer *Subwoofers*

# <span id="page-5-0"></span>**Files**

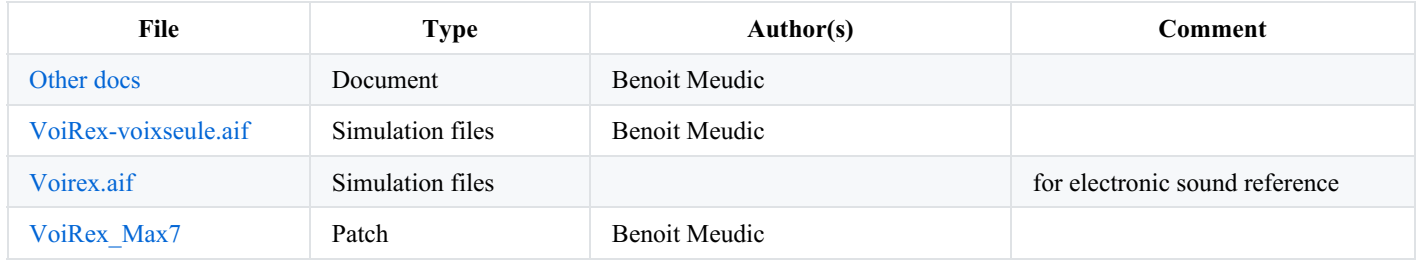

# <span id="page-6-0"></span>**Instructions**

<span id="page-6-1"></span>**Stage setup**

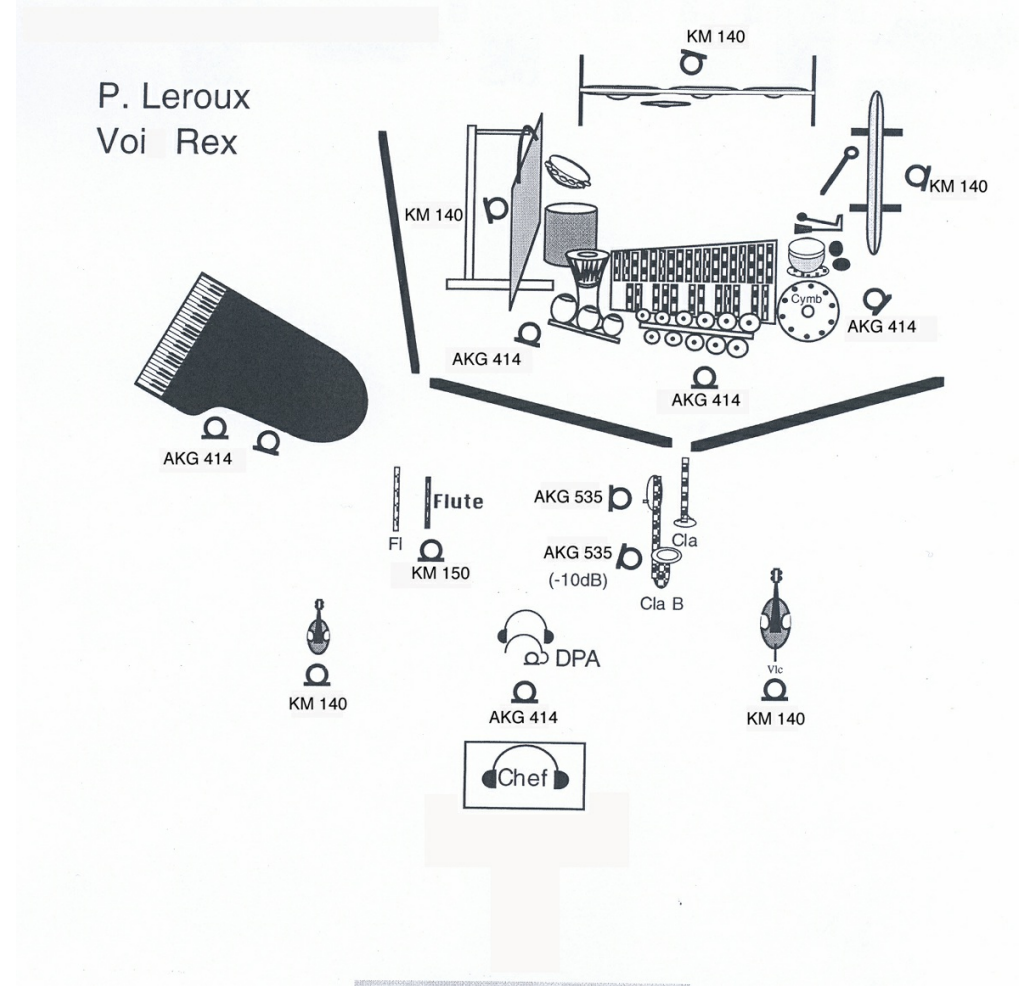

#### <span id="page-6-2"></span>**Audio setup**

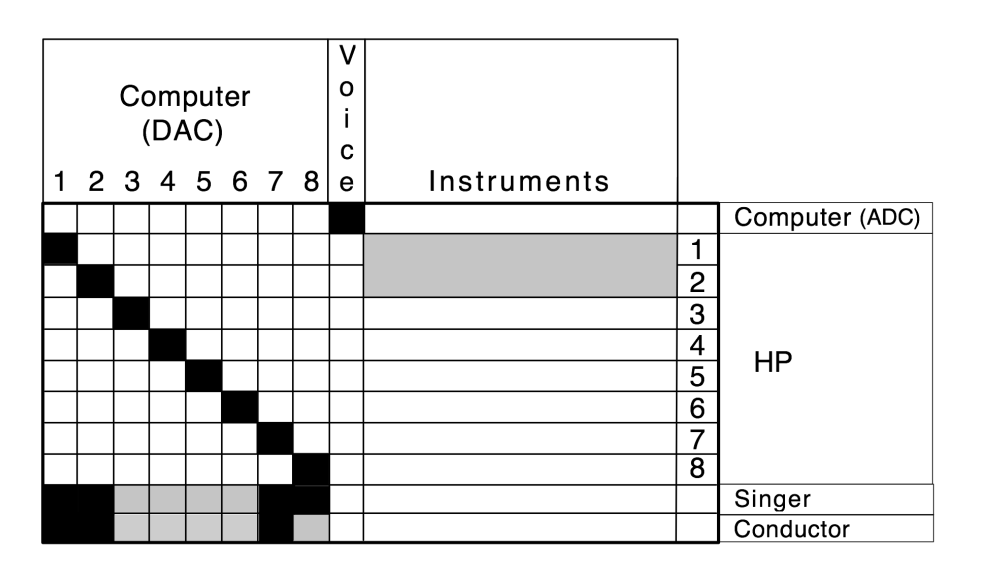

<span id="page-6-3"></span>**Loudspeaker setup**

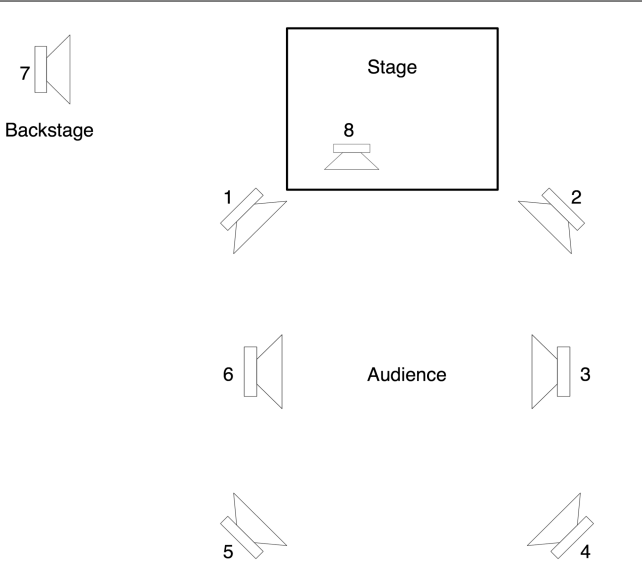

<span id="page-7-0"></span>**Note: a subwoofer is also required**

# <span id="page-7-1"></span>**Midi setup**

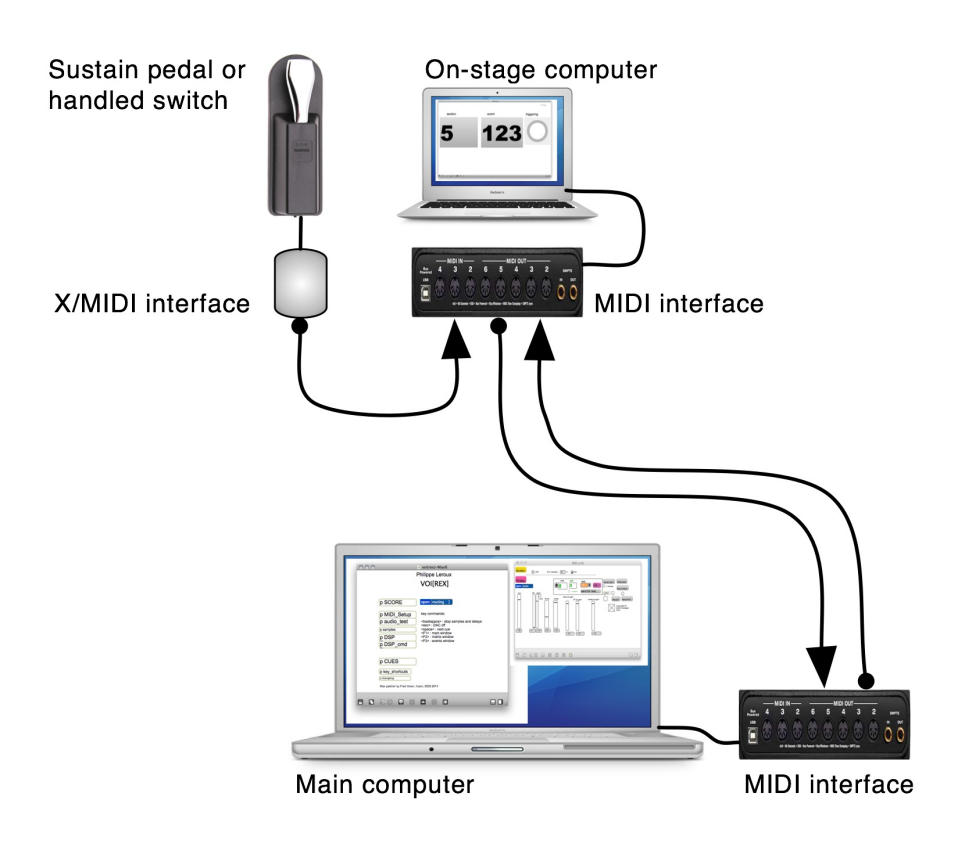

# <span id="page-7-2"></span>**Software installation**

- 1. Download and install Max, version 6 or above on the main computer and the on-stage computer
- 2. Download the disk image *VoiRex\_Max7.dmg* on the main computer
- 3. Open the *VoiRex\_Max7.dmg* image
- 4. Copy content of *VoiRex\_Max7* to a new folder on your local hard disk
- 5. Copy the file *MIDImonitor.maxpat* to the on-stage computer

## <span id="page-7-3"></span>**System calibration and tests**

A. Audio

- 1. Launch Max or MaxPlay Application
- 2. In Max Options Menu : File Preferences, add pathnames to directories *voirex\_maxlib* and *voirex\_snd-48* in the folder *VoiRex\_Max7*
- 3. Load *voi(rex)-Max7.maxpat*
- 4. In Max, check sound driver, input and outputs in Audio Status window
- 5. In Max Audio Status window, switch Audio ON

**sample rate = 48Khz (**the 'init bang' button initialize dsp parameters as written in 'p score'/'p score'/'p init')

dsp iovs 256; dsp sigvs 64; dsp sr 48000; dsp takeover 0; max preempt 1

6. In *Voi(rex)-Max7* Main window, open patcher 'audio\_test', then toggle start to send pink noise loop to DACs 1 to 8.

## B. MIDI

1. In the main window, open patcher 'MIDI\_Setup' and, using menus, select MIDI devices : on-stage pedal for cues, on-stage computer and control faders box.

2. Test MIDI devices with pedal as in rehearsal : it must trigger the first cues and sounds (see below, initialisation routine)

#### <span id="page-8-0"></span>**Initialization routine**

1. If not already loaded, open *voi(rex)-Max7.maxpat*

2. Using the blue menu box 'open', select 'cmd" to open 'DSP\_cmd' window (see below)

3. Click on the pink message 'Init bang' to initialize (ready to play)

Global initialisation values can be changed in 'p SCORE' / 'p SCORE' / 'p init'

Note: sample rate is 48Khz in this version.

4. Using the blue menu, open necessary control windows (at least, vu-meters - see below, performance notes)

#### <span id="page-8-1"></span>**Patch presentation**

#### **A. Main patcher**

In the main window, the blue menu box is a shortcut to select the most important control windows related to the score : commands, reverb (Spat), vu-meters, routings, score.

#### **[MIDI\_Setup] window:**

Open (double-click) on MIDI\_Setup patcher in main window to select MIDI devices on stage (sustain pedal, remote computer) and MIDI faders to control important volumes (ADC, sampler, Real-time effects, master).

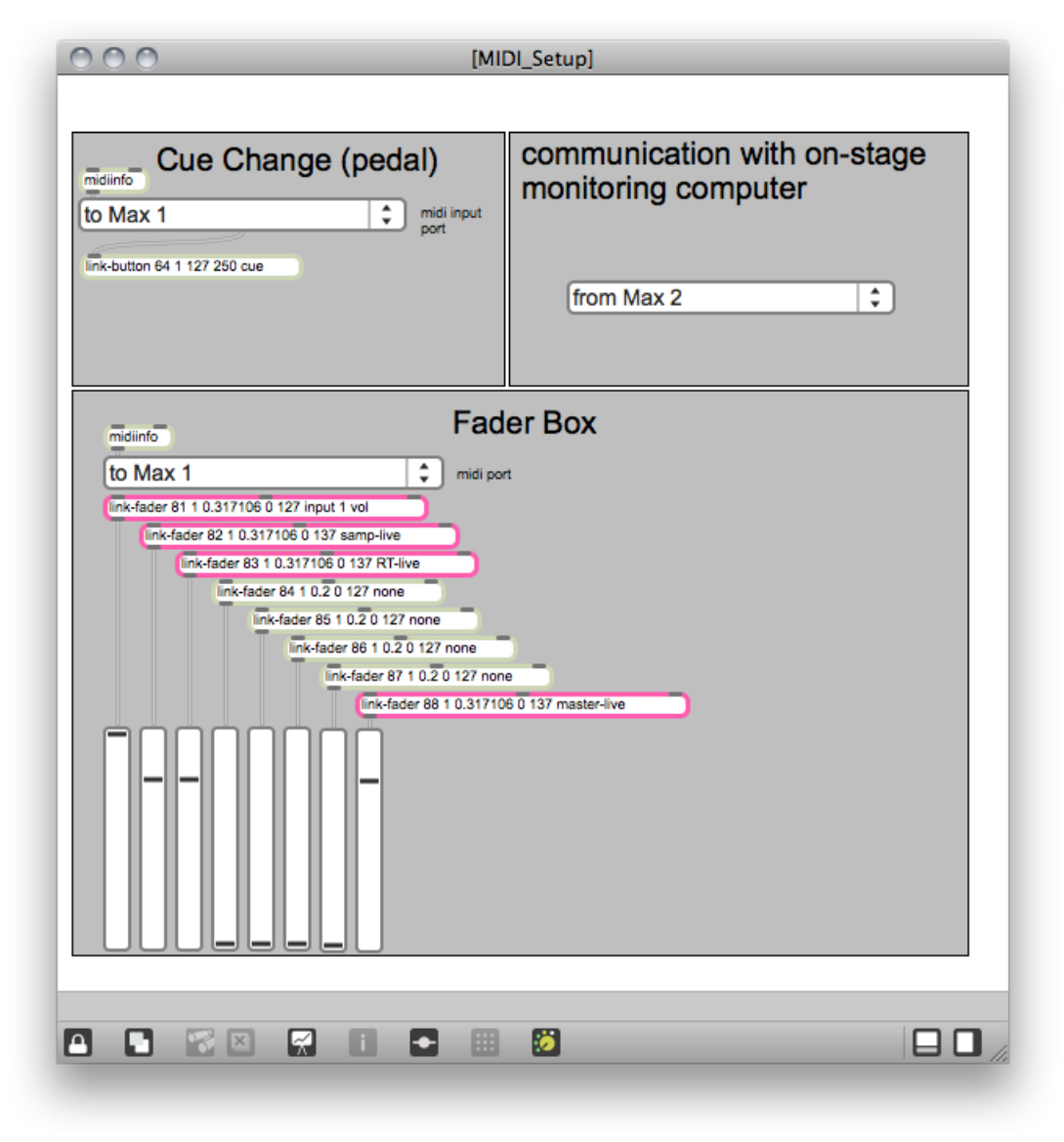

## **[audio\_test] window**

To test audio setup.

Open (double-click) on 'audio\_test' patcher in main window.

Click on the toggle to send pink noise to DAC 1 to 8 (loop).

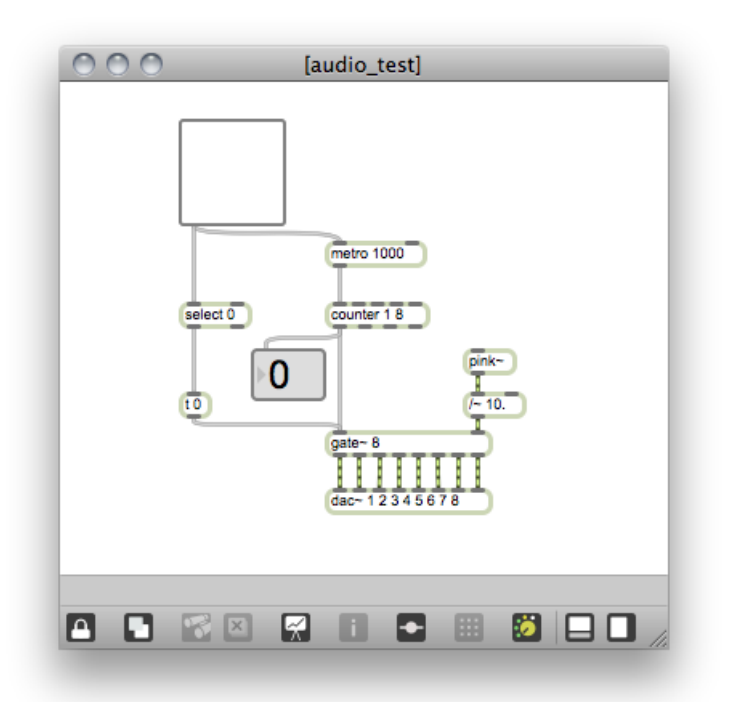

1. On left side, the '*dsp status*' button (yellow), the *init* button (pink) to initialize performance, and blue menu box '*open*' to select main control windows.

2. In the middle, monitor and control of events.

- *'mvt'* counter shows the current movement;
- *'evt'* counter shows the current event;
- If necessary, to select the next event manually, '*next*' number (eventually, with '*mvt'* number), then click on '*send for next...*'. Then, next event may be triggered from MIDI switch or manually using the pink '*GO!*' button or the keyboard's computer space bar.

3. In the right side, usefull controls for rehearsals :

- '*counter reset* ' button : resets event counter to 0 (but not movement number)
- '*stop\_rt bang* ' button: stops all real time effects (but not samples and sound files) until next event (usefull if any problem with the microphone, larsen, etc.) ;
- '*stop\_all bang* ' button: stops all logical processes (metros, delays)
- 4 toggles to print out to the Max console important control messages (verbose, debug, spat)
- 'attack' icon (bang) to monitor the singer vocal attacks (Input) required to triggers some events: at mvt 2 events 1-6 (cross-synthesis envelop), at mvt 4 evt 14 (voice triggered panning).

#### 4. Sliders

**warning**: only the 3 following sliders have manual priority : *Sampler gain (and soundfiles), RT gain* and *Master gain* (right side). All others sliders are automated.

In this version, mira was used to control the three sliders from an ipad during the concert.

For available keyboard shortcuts, see main window.

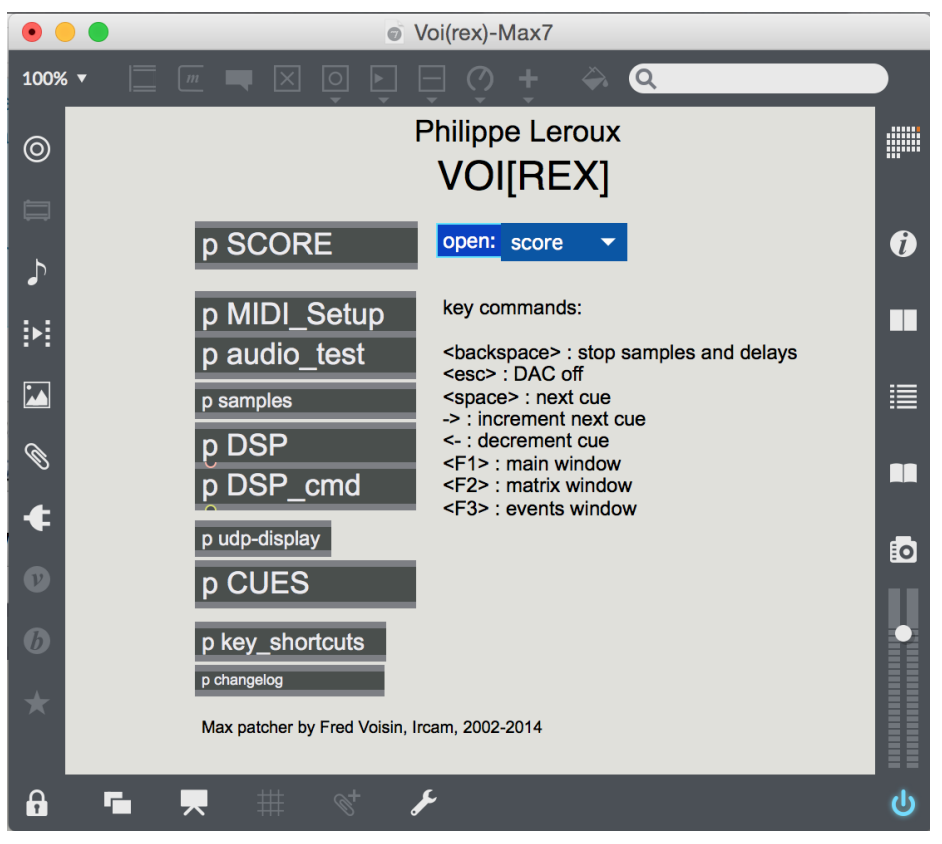

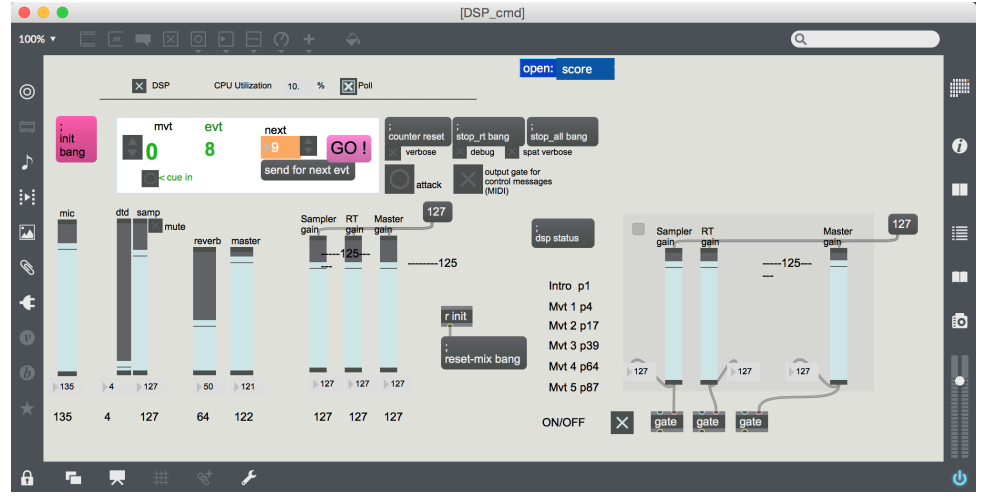

## **[Spat\_Oper] window**

To monitor (automated) Spat parameters.

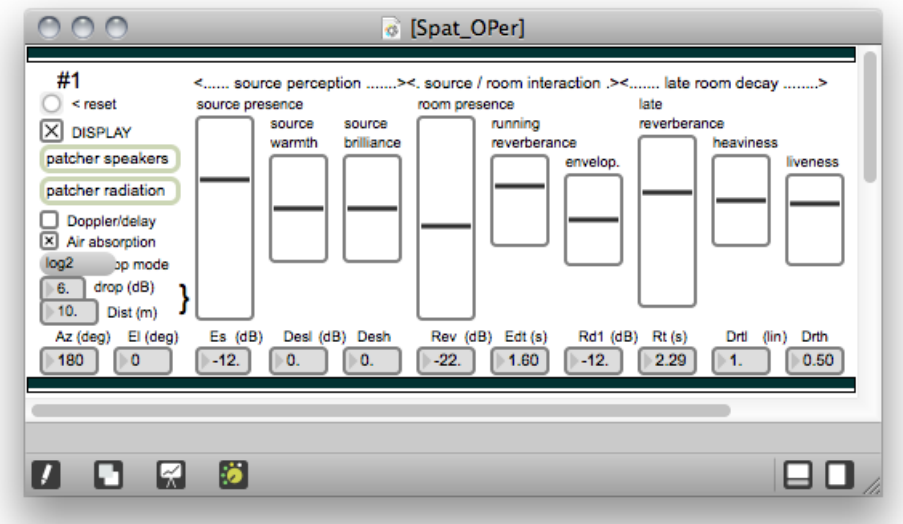

#### **[Routing] window**

To monitor (automated) audio routings thru Voi[rex].

Useful when rehearsing to understand running audio processes.

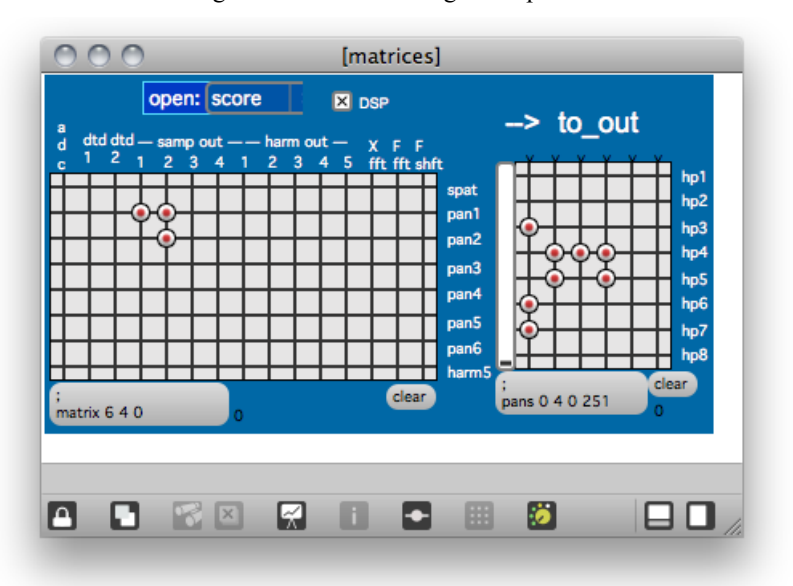

#### **[Vus] window**

To monitor audio levels: loudspeakers 1 to 8 (7 is for backstage - 'left side', 8 should give the impression that the sound comes from the singer) , Input (voice), sound files (dtd), frequency shift, fft filter, cross synthesis (x\_fft) and delayed harmonizers.

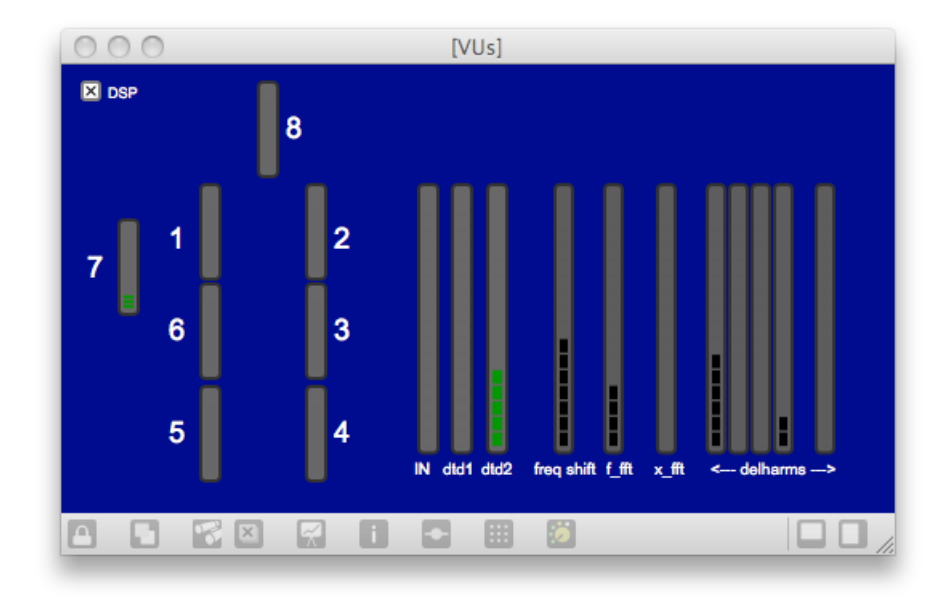

## **[Score] window**

Here are all the cues and events for all processes, from initialisation (patcher INIT) to end (movement 5). It may be edited only for some good reasons.

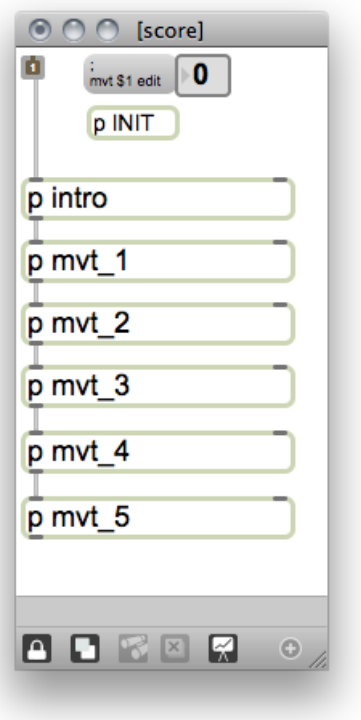

#### **On stage computer (full screen)**

Event number monitor : section (movement) and event. The triggering icon blinks when triggering a new event.

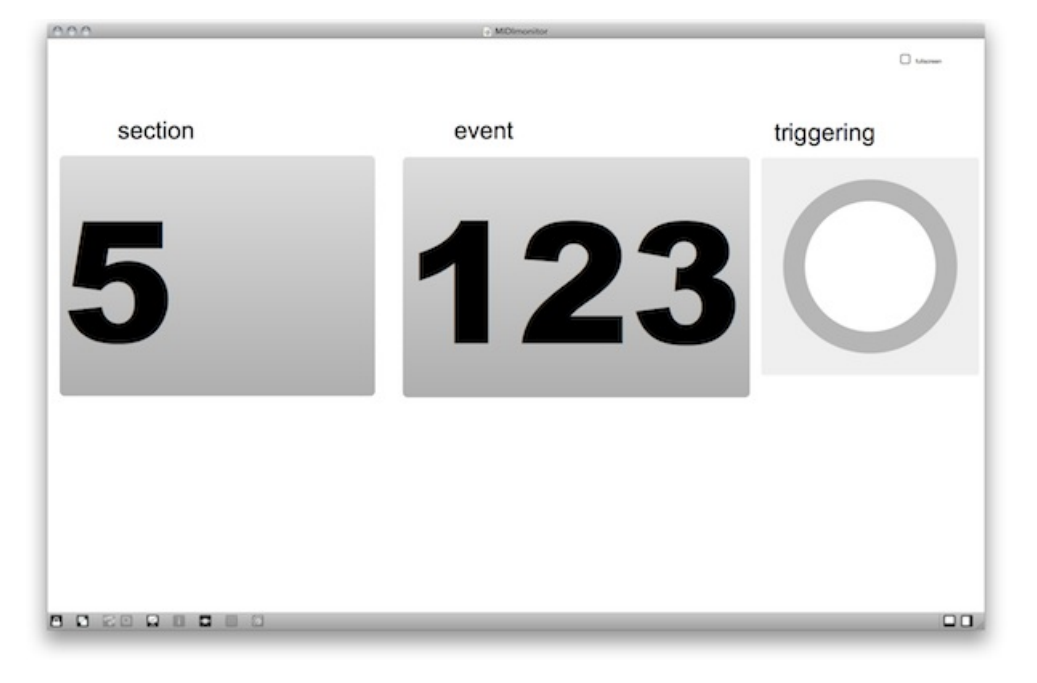

#### <span id="page-13-0"></span>**Performance notes**

All cues and indications for electronic sound effects are written on both the Voi[rex] original music score and Max patcher. In other words, for each cue in the music score, it exist at least one event in the Max patcher 'score'.

All cues might be trigerred by the singer, except the changing section cues that should be trigerred by the computer musician (for instance by pressing 'space bar').

The events may be one of the following sound processing categories : spatialisation, sampling, harmonizers with delays, frequency shift, fft filter and cross-synthesis for the voice, with some samples and sound files play (see patcher [DSP]).

The details of these events are available in the window 'score' (see blue menu box 'open') - this may be not edited without good reason (as DSP).

Nevertheless, for a overview of the event processes, the events may be monitored using availaible windows using the blue menu ' *open*' to select score, vu-meters, routing, spat, cmd and harmonizers windows.

Remote computer on stage for monitoring events may be not necessary.

When rehearsing, all of these windows may be open ([cmd] window in front) for an overview of all processes.

For a concert performance, only [cmd] and [vus] windows may be open.

## C IRCAM (CC) BY-NO-ND

This documentation is licensed under a Creative Commons [Attribution-NonCommercial-NoDerivatives](http://creativecommons.org/licenses/by-nc-nd/4.0/) 4.0 International License.

# <span id="page-14-0"></span>**Program note**

Écrite en 2002, *VOI(REX)* a été composée à partir de poèmes de Lin Delpierre, extraits d'un recueil intitulé *Le testament des fruits*, qui ont été librement agencés voire parfois mélangés. Si le sens du texte demeure assez souvent perceptible et sert l'expression globale de la pièce, sa structure conditionne également certains aspects de cette dernière. Les poèmes sont également employés comme matériau phonétique et suggèrent de nombreux figuralismes répartis tout au long de la pièce. La calligraphie des lettres elle-même, dans le prolongement de ces sortes d'archétypes mélodiques que sont les formes d'ondes, est utilisée comme génératrice de modèles rythmomélodiques et de trajectoires spatiales. Enfin, certains mouvements scénographiques empruntent aux poèmes des gestes d'écriture et de ponctuation.

La pièce est en cinq mouvements précédés d'une courte introduction. Chacun de ces mouvements s'appuie sur une ou plusieurs caractéristiques qui lui sont propres.

- Pour le premier, une tenue de violon (un fixe) sert de point de repère à la transformation progressive (un mobile) de la voix bruitée — « Un peu de voix s'achoppant à soi-même » — à la voix chantée, et à une sorte de « point de fuite » spatial.
- Ce sont les profils de chaque lettre du poème appliqués aux courbes mélodiques de la voix et des instruments qui donnent l'identité du deuxième mouvement. Ceux-ci s'incarnent dans une forme strophique dont la structure est identique à celle du chant de la rousserolle du buisson ou à celle de la *Danse sacrale* de [Stravinsky](https://brahms.ircam.fr/en/igor-stravinsky).
- Le troisième mouvement est constitué d' « aplats » harmoniques traversés de fulgurances et encadrés par la voix dans une forme suggérée par le texte :

« De part

– après éblouissement –

en part. »

L'issue en est une progression vers le bruit blanc, dont la « blancheur » s'expose comme une lumière aveuglante.

- C'est une structure qui domine le quatrième mouvement. Il s'agit d'une forme gigogne, mais dont les éléments emboîtés de tailles décroissantes sont différents les uns des autres. Un conduit assure la transition entre les sections. Les morphologies utilisées dans chaque élément proviennent de différents types de formes d'ondes.
- Le dernier mouvement nous fait accéder par le chant à la parole, par une récapitulation générale des différents éléments constitutifs des mouvements précédents. Ce sont à nouveau les lettres des poèmes qui génèrent les profils mélodiques du « scat » vocal.

L'idée dominante de la pièce est la confrontation de différents types de modèles. Ce qu'on pourrait appeler : le modèle du modèle. Tout d'abord la chanteuse a enregistré les poèmes au plus près de gongs et d'un tam-tam qu'elle mettait en résonance par sa voix. Cela a donné, après analyse, les éléments harmoniques utilisés tout au long de l'œuvre. Dans le même temps, elle a enregistré une séquence d'improvisation à partir de certains modes de jeux vocaux. Les sons enregistrés ont été choisis, isolés et travaillés uniquement par montage sans aucun traitement. Ils lui ont alors été présentés comme de nouveaux modèles. La chanteuse devait donc s'imiter elle-même, mais après enregistrement microphonique et élimination de certaines parties des sons qu'elle avait enregistrés la première fois. De cette façon, s'est créé peu à peu un corpus constitué d'éléments vocaux qui a pu alors servir lui-même de modèle aux instruments et à l'électronique. Un certain nombre de modèles technomorphes (tels que par exemple, le frequency-shifting, l'effet doppler, le gel avec fenêtre variable de certaines parties du son ou les modèles que constitue l'écriture des lettres du poème, ou encore le modèle rythmique qu'est la vélocité de diction du poète lisant lui-même ses textes) ont également été utilisés dans un « aller-retour » constant entre voix, instruments et dispositif électronique.

Le dispositif électronique de cette pièce est constitué principalement d'un ordinateur utilisant le logiciel Max/MSP. Celui-ci gère à la fois les traitements en temps réel comme la synthèse croisée, les délais/harmoniser, le filtrage, le frequency-shifting, la réverbération, la spatialisation, etc. ainsi que le déclenchement des fichiers sons opérés par la chanteuse.

Les logiciels ayant servis à l'élaboration de l'œuvre sont OpenMusic pour toute la conception harmonique, mélodique et rythmique, Audiosculpt pour la représentation et l'analyse de certains phénomènes vocaux et le nettoyage de certaines parties de sons, Max/MSP pour la simulation des traitements en temps réel, et PSOLA pour le morphing de la fin de la pièce.

Je remercie vivement Frédéric Voisin sans qui cette œuvre n'aurait jamais pu voir le jour, Donatienne Michel-Dansac pour son grand talent et sa patience, et Gilles Leothaud pour ses très précieux conseils concernant l'écriture de la partie vocale.

Philippe Leroux.

Version documentation creation date: Sept. 1, 2016, 4:41 a.m., update date: June 9, 2021, 10:20 a.m.